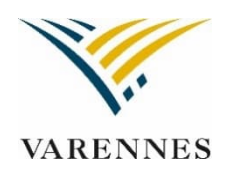

## **PROCÉDURE D'INSCRIPTION EN LIGNE**

## **ABONNEMENT BADMINTON**

Dans l'onglet « Inscription en ligne », cliquez sur les onglets suivants :

- Inscriptions Ville de Varennes
- Se connecter
- Inscription aux activités
- Choisir le membre
- Niveau (pour choisir la journée)
- Ajouter au panier la journée et l'heure voulues

Un courriel de confirmation vous sera acheminé. Nous vous invitons à vérifier vos courriels indésirables.

## **BADMINTON À LA CARTE -** Réservation le jour même

Dans l'onglet « Inscription en ligne », cliquez sur les onglets suivants :

- Inscriptions Ville de Varennes
- Se connecter
- Horaire/location de plateaux
- Critères de recherche
- Type d'installation
- Choisir une installation
- Choisir la date et l'heure en cliquant dans la plage horaire voulue (en blanc)
- Autres informations (pour choisir le membre)
- Confirmer l'heure
- Réserver
- Aller dans votre panier
- Confirmer

Un courriel de confirmation vous sera acheminé. Nous vous invitons à vérifier vos courriels indésirables.

Payable sur place le soir même au surveillant d'installation au coût de 10 \$ (comptant).